# **SONY**

# **TFT LCD Color Computer Display**

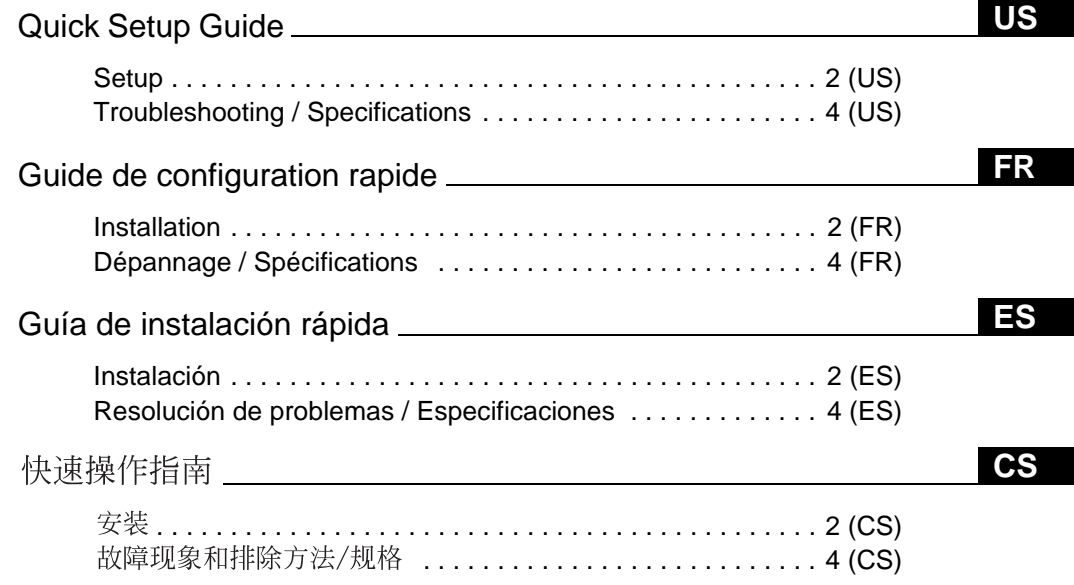

### **DO NOT RETURN TO PLACE OF PURCHASE**  NE PAS RETOURNER AU MAGASIN

**If you believe the product purchased in the U.S.** is defective, call Sony for assistance or Advance Exchange. For assistance in the U.S. call: 1-866-357-SONY (7669) For assistance in Canada call: 1-800-961-SONY (7669)

**Si vous croyez que le produit achete aux E.-U.** est defectueux, communiquer avec Sony pour obtenir de lfaide ou un remplacement. Pour obtenir de lfaide aux E.-U., composer le : 1-866-357-SONY (7669) Pour obtenir de lfaide au Canada, composer le :1-800-961-SONY (7669)

**http://www.sony.com/displays/support** 

# **SDM-HX73 SDM-HX93**

© 2003 Sony Corporation

Download from Www.Somanuals.com. All Manuals Search And Download.

# **WARNING**

**To prevent fire or shock hazard, do not expose the unit to rain or moisture.**

**Dangerously high voltages are present inside the unit. Do not open the cabinet. Refer servicing to qualified personnel only.**

### **Precautions**

### **Warning on power connections**

• Use the supplied power cord. If you use a different power cord, be sure that it is compatible with your local power supply. **For the customers in the U.S.A.**

If you do not use the appropriate cord, this monitor will not conform to mandatory FCC standards.

### **For the customers in the UK**

If you use the monitor in the UK, be sure to use the appropriate UK power cord.

Example of plug types

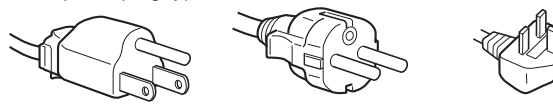

for 100 to 120 V AC for 200 to 240 V AC for 240 V AC only

The equipment should be installed near an easily accessible outlet.

### **Installation**

Do not install or leave the monitor:

- In places subject to extreme temperatures, for example near a radiator, heating vent, or in direct sunlight. Subjecting the monitor to extreme temperatures, such as in an automobile parked in direct sunlight or near a heating vent, could cause deformations of the casing or malfunctions.
- In places subject to mechanical vibration or shock.
- Near any equipment that generates a strong magnetic field, such as a TV or various other household appliances.
- In places subject to inordinate amounts of dust, dirt, or sand, for example near an open window or an outdoor exit. If setting up temporarily in an outdoor environment, be sure to take adequate precautions against airborne dust and dirt. Otherwise irreparable malfunctions could occur.

### **Note on the LCD (Liquid Crystal Display)**

Please note that the LCD screen is made with high-precision technology. However, black points or bright points of light (red, blue, or green) may appear constantly on the LCD screen, and irregular colored stripes or brightness may appear on the LCD screen. This is not malfunction. (Effective dots: more than 99.99%)

### **About the built-in stereo speakers**

Be sure to keep magnetic recording equipment, tapes, and floppy discs away from the speaker's opening as the speakers generate a magnetic field. This magnetic field may affect data stored on magnetic tapes and discs.

### **Transportation**

- Disconnect all cables from the monitor, and grasp both side of the LCD display firmly taking care not to scratch the screen when transporting. If you drop the monitor, you may be injured or the monitor may be damaged.
- When you transport this monitor for repair or shipment, use the original carton and packing materials.

### **To view the Operating Instructions on the CD-ROM**

### **Note**

To view the Operating Instructions on the CD-ROM, Macromedia Shockwave Player and Adobe Acrobat Reader (version 4.0 or later) must be installed on your computer. The "installs" folder on the CD-ROM contains the installation programs for them (for Windows only).

### **To view the Operating Instructions**

Load the supplied CD-ROM into the CD-ROM drive of your computer. After a while, the introductory page of the CD-ROM will open automatically. Then follow the instructions below, according to the area you live in.

### **For customers in the USA**

- 1 Click "North America" on the introductory page. The model page appears.
- 2 Point to "HX MODELS" and click the model name of the unit you have purchased on the drop-down list.
- The page for the model you have selected appears. 3 Click "USER MANUAL:ADOBE.PDF."
- The language options appear.
- 4 Click the desired language. The Operating Instruction file opens.

### **To exit the procedure**

Click "EXIT/CD.ROM."

#### **For customers in Asia**

- 1 Click "Asia" on the introductory page.
- 2 Click the "HX" folder.
- 3 Double-click on "index.html." The Operating Instruction file opens.

### **To open the Operating Instructions file directly**

Click the folders and the file in the following order.  $CD-ROM \rightarrow "manuals" \rightarrow desired language folder \rightarrow "****.pdf"$ (\*\*\*\*\* is the name of the model you have purchased.)

### **If the introductory page does not appear automatically**

Follow the instructions below to open that page. **If you are using Windows:**

Double-click on the CD-ROM icon.

### **If you are using a Macintosh computer:**

Double-click on the CD-ROM icon to open the window, then double-click on the "MONITOR" icon.

# <span id="page-2-1"></span>**Setup**

# **Unpacking**

Make sure your carton contains everything listed below.

- LCD display
- Power cord
- HD15-HD15 video signal cable (analog RGB)
- DVI-D video signal cable (digital RGB)
- Audio cord (stereo miniplug)
- CD-ROM (utility software for Windows/Macintosh, Operating Instructions, etc.)
- Warranty card
- This Quick Setup Guide

# <span id="page-2-0"></span>**Connecting your monitor**

Connect your monitor to a computer or other equipment.

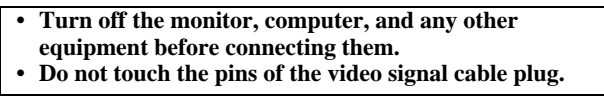

### **1 Slide up the back cover.**

### **2 Connect your monitor to a computer. Connecting a Macintosh computer**

Connect the supplied video signal cable to a video output connector on the computer. If necessary, use an adapter (not supplied). Connect the adapter to the computer before connecting the video signal cable.

- **3 Connect the supplied power cord securely to the monitor's AC IN connector.**
- **4 Connect the other end securely to a power outlet.**

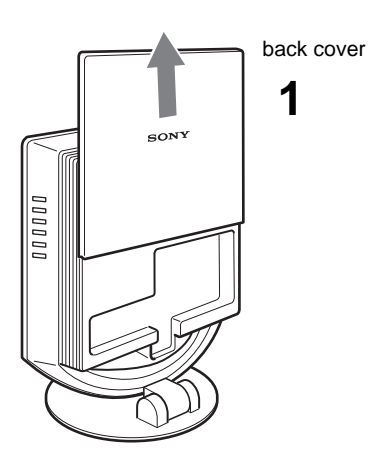

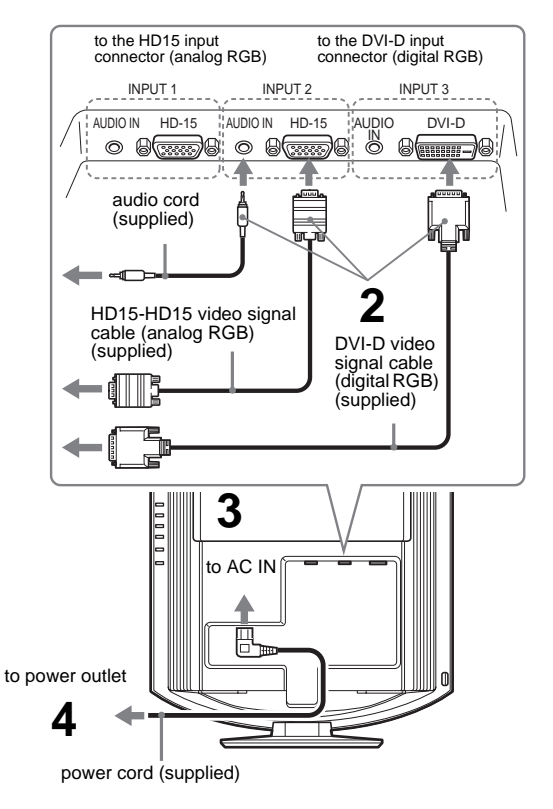

### **Note**

For bundling the cords and cables, refer to the Operating Instructions on the supplied CD-ROM.

# **Turning on the monitor and computer**

Turn on your monitor first, then a computer.

**1** Press the  $\bigcirc$  (power) switch on the front of the **monitor.**

The  $\circlearrowleft$  (power) indicator lights up in green.

# **2 Turn on the computer.**

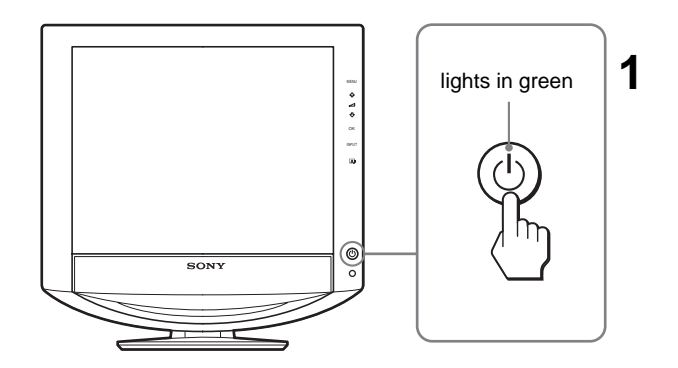

# **Troubleshooting**

# **Trouble symptoms and remedies (If no picture appears on the screen)**

If no picture appears on the screen, check the following table for possible solutions. Then, if the problem persists, use the self-diagnosis functio[n \(page 5 \(U](#page-4-0)S)). If you are experiencing difficulties not listed below, refer to the Operating Instructions on the supplied CD-ROM. For problems caused by a computer or other equipment, refer to the user's manuals supplied with the respective items.

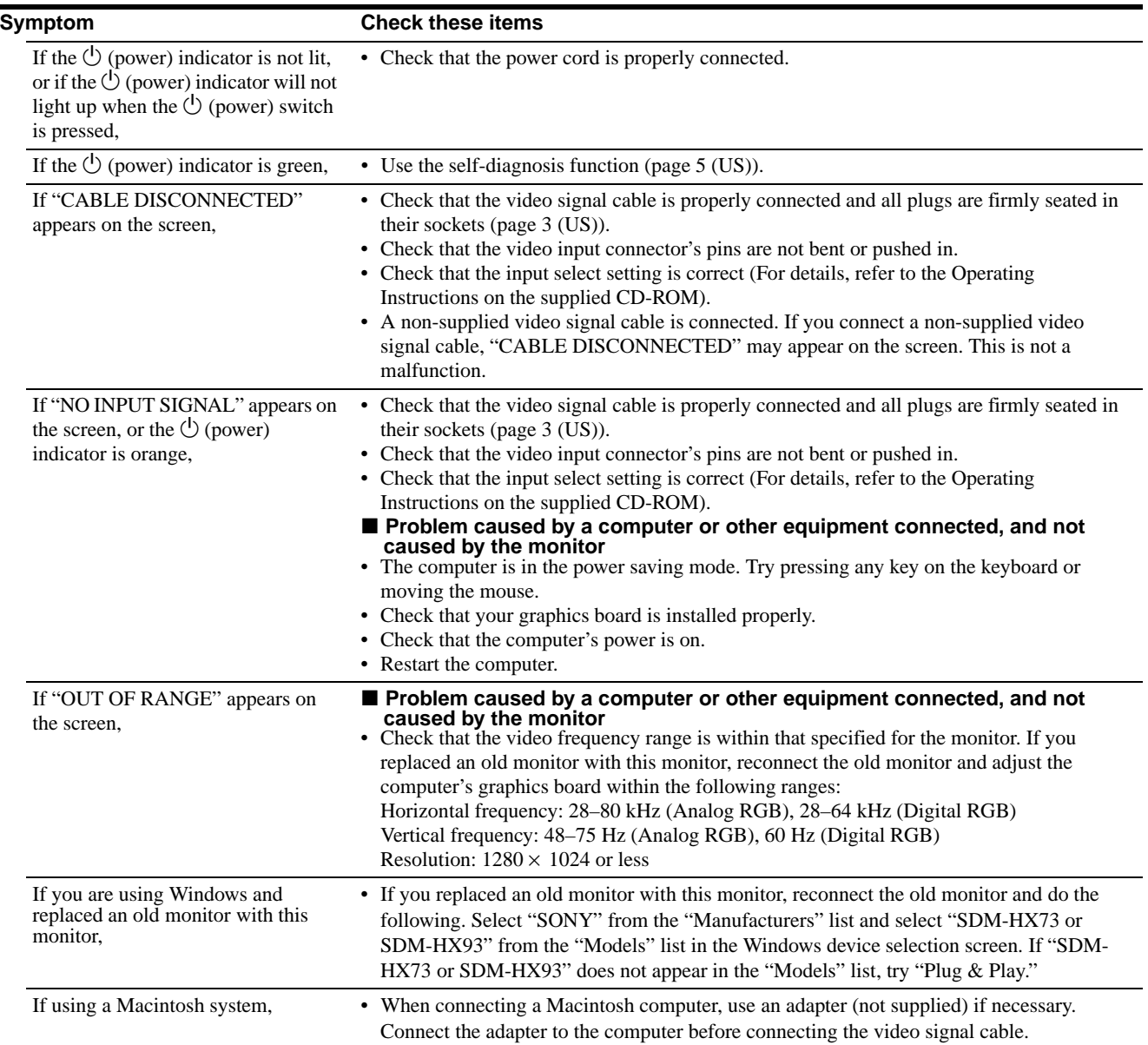

# <span id="page-4-0"></span>**Self-diagnosis function**

This monitor is equipped with a self-diagnosis function. If there is a problem with your monitor or computer(s), the screen will go blank and the  $\circlearrowleft$  (power) indicator will light up in green. If the function tells you the monitor may have a potential failure, consult your authorized Sony dealer.

### **If the picture disappears from the screen and the**  1 **(power) indicator is green**

**1** Turn off the  $\circlearrowright$  (power) switch and disconnect the **video signal cables from the monitor.**

### $2$  Turn the monitor on by pressing the  $\Diamond$  (power) **switch.**

If all four color bars appear (white, red, green, blue), the monitor is working properly. Reconnect the video input cables and check the condition of your computer(s).

If the color bars do not appear, there is a potential monitor failure.

# **Displaying this monitor's information**

### **While the monitor is receiving a video signal, press and hold the MENU button for more than 5 seconds until the information box appears.**

Press the MENU button again to make the box disappear.

#### **Example**

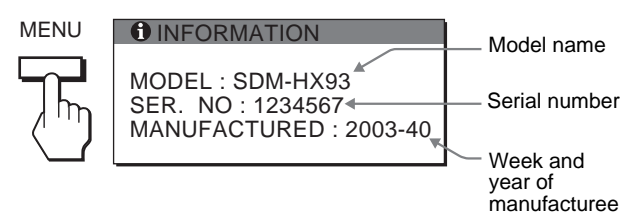

If any problem persists, call your authorized Sony dealer and give the following information:

- Model name: SDM-HX73 or SDM-HX93
- Serial number
- Detailed description of the problem
- Date of purchase
- Name and specifications of your computer and graphics board
- Type of input signals (analog RGB/digital RGB)

# **Specifications**

### LCD panel Panel type: a-Si TFT Active Matrix Picture size: 17 inch (43 cm) (SDM-HX73) 19 inch (48 cm) (SDM-HX93) Input signal format RGB operating frequency\* Horizontal  $\times$  Vertical:  $28-80$  kHz  $\times$  48-75 Hz (analog RGB) 28–64 kHz  $\times$  60 Hz (digital RGB) Resolution Horizontal  $\times$  Vertical: Max. 1280 dots  $\times$  1024 lines Input signal levels Analog RGB video signal: 0.7 Vp-p, 75  $\Omega$ , positive SYNC signal: TTL level,  $2.2 \text{ k}\Omega$  positive or negative (Separatehorizontal and vertical, or composite sync) Digital RGB (DVI) signal: TMDS (Single link) Audio input Stereo minijack, 0.5 Vrms Speaker output  $3 W \times 2$ Headphones jack Stereo minijack Power requirements SDM-HX73 100 – 240 V, 50 – 60 Hz, Max. 1.0 A SDM-HX93 100 – 240 V, 50 – 60 Hz, Max. 1.1 A Power consumption Max. 50 W (SDM-HX73) Max. 60 W (SDM-HX93) Operating temperature  $5 - 35$ °C Dimensions (width/height/depth) Display (upright): SDM-HX73 Approx.  $414 \times 418.5 \times 232$  mm  $(16^{\frac{3}{8}} \times 16^{\frac{1}{2}} \times 9^{\frac{1}{4}})$  inches) SDM-HX93 Approx.  $466.5 \times 468 \times 265$  mm  $(18^{3}/8 \times 18^{1}/2 \times 10^{1}/2 \text{ inches})$ Mass SDM-HX73 Approx. 6.5 kg (14 lb 5 oz) SDM-HX93 Approx. 8.5 kg (18 lb 12 oz) Plug & Play DDC2B Included items [See "Setup](#page-2-1)." \* Recommended horizontal and vertical timing condition • Horizontal sync width duty should be more than 4.8% of total horizontal time or 0.8 µsec, whichever is larger. • Horizontal blanking width should be more than 2.5 µsec.

• Vertical blanking width should be more than 450 µsec.

Design and specifications are subject to change without notice.

**US**

# **AVERTISSEMENT**

**Pour prévenir tout risque d'incendie ou d'électrocution, n'exposez jamais l'appareil à la pluie ou à l'humidité.**

**Des tensions extrêmement élevées sont présentes à l'intérieur de l'appareil. N'ouvrez jamais le boîtier de l'appareil. Confiez l'entretien à un technicien qualifié uniquement.**

# **Précautions**

### **Avertissement sur les raccordements d'alimentation**

• Utilisez le cordon d'alimentation fourni. Si vous utilisez un cordon d'alimentation différent, assurez-vous qu'il est compatible avec la tension secteur locale.

### **Pour les clients aux États-Unis**

Si vous n'utilisez pas le cordon approprié, ce moniteur ne sera pas conforme aux normes FCC obligatoires.

### **Pour les clients au Royaume-uni**

Si vous utilisez le moniteur au Royaume-uni, veuillez utiliser le cordon d'alimentation adapté aux prises utilisées au Royaumeuni.

Exemples de types de fiches

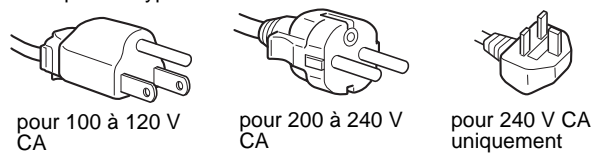

L'appareil doit être installé à proximité d'une prise de courant facile d'accès.

### **Installation**

N'installez pas et ne laissez pas le moniteur :

- À des endroits exposés à des températures extrêmes, par exemple à proximité d'un radiateur, d'un conduit de chauffage ou exposés aux rayons directs du soleil. L'exposition du moniteur à des températures extrêmes, comme dans l'habitacle d'un véhicule garé en plein soleil ou à proximité d'un conduit de chauffage risque d'entraîner des déformations du boîtier ou des problèmes de fonctionnement.
- À des endroits soumis à des vibrations mécaniques ou à des chocs.
- À proximité d'appareils générant de puissants champs magnétiques, comme un téléviseur ou d'autres appareils électroménagers.
- À des endroits soumis à des quantités inhabituelles de poussière, de saletés ou de sable, par exemple à côté d'une fenêtre ouverte ou d'une porte donnant sur l'extérieur. En cas d'installation temporaire à l'extérieur, veillez à prendre les précautions requises contre la poussière et les saletés en suspension dans l'air, faute de quoi des dommages irréparables risquent de se produire.

### **Remarque sur l'écran à cristaux liquides (LCD - Liquid Crystal Display)**

Veuillez noter que l'écran LCD est issu d'une technologie de haute précision. Toutefois, il est possible que des points noirs ou des points brillants de lumière (rouge, bleu ou vert) apparaissent constamment sur l'écran LCD, ainsi que des bandes de couleurs irrégulières ou une certaine luminosité. Il ne s'agit pas d'un dysfonctionnement.

(Points effectifs : supérieurs à 99,99%)

### **À propos des haut-parleurs stéréo intégrés**

Assurez-vous de tenir vos équipements d'enregistrement magnétique, vos cassettes et vos disquettes à l'écart des ouvertures des haut-parleurs qui génèrent des champs magnétiques. Ces champs magnétiques sont susceptibles d'effacer ou d'endommager les données stockées sur vos cassettes ou disquettes.

### **Transport**

- Débranchez tous les câbles du moniteur, puis saisissez fermement les deux côtés de l'écran LCD en prenant soin de ne pas rayer ce dernier pendant le transport. Si vous laissez tomber le moniteur, vous risquez de vous blesser ou de l'endommager.
- Pour transporter ce moniteur en vue de réparations ou de son expédition, utilisez le carton et les matériaux de conditionnement originaux.

### **Pour lire le mode d'emploi sur le CD-ROM**

### **Remarque**

Pour pouvoir lire le mode d'emploi figurant sur le CD-ROM, vous devez installer Macromedia Shockwave Player et Adobe Acrobat Reader (version 4.0 ou plus récente) sur votre ordinateur. Le dossier« installs » du CD-ROM contient les programmes d'installation de ces logiciels (pour Windows uniquement).

### **Pour lire le mode d'emploi**

Insérez le CD-ROM fourni dans le lecteur de CD-ROM de votre ordinateur. La page d'accueil du CD-ROM s'affiche automatiquement après quelques instants. Suivez ensuite les directives ci-dessous, en fonction de la zone géographique où vous vivez.

### **Pour la clientèle aux Etats-Unis**

- 1Cliquez sur« North America » dans la page d'accueil. La page des modèles s'affiche.
- 2Sélectionnez« HX MODELS » et cliquez dans la liste déroulante sur le nom du modèle de l'appareil que vous avez acheté.
- La page du modèle que vous avez sélectionné s'affiche.
- 3Cliquez sur« USER MANUAL:ADOBE.PDF. »
- Les options linguistiques s'affichent.
- 4Cliquez sur la langue souhaitée. Le fichier du mode d'emploi s'ouvre.
- 

**Pour mettre fin à la procédure**

Cliquez sur« EXIT/CD.ROM ».

### **Pour la clientèle en Asie**

Cliquez sur« Asia » dans la page d'accueil. Cliquez sur le dossier« HX ». Double-cliquez sur« index.html ». Le fichier du mode d'emploi s'ouvre.

### **Pour ouvrir directement le fichier du mode d'emploi**

Cliquez sur les dossiers et le fichier dans l'ordre suivant.  $CD-ROM \rightarrow \n\ll$  manuals »  $\rightarrow$  dossier de la langue souhaitée  $\rightarrow$  $\kappa$  \*\*\*\*\*\*.pdf »

(\*\*\*\*\* est le nom du modèle que vous avez acheté.)

### **Si la page d'accueil ne s'affiche pas automatiquement**

Suivez les directives ci-dessous pour ouvrir cette page. **Si vous utilisez Windows :**

Double-cliquez sur l'icône du CD-ROM.

**Si vous utilisez un ordinateur Macintosh :**

Double-cliquez sur l'icône du CD-ROM pour ouvrir la fenêtre, puis double-cliquez sur l'icône« MONITOR ».

# <span id="page-6-1"></span>**Installation**

# **Déballage**

Assurez-vous que votre emballage contient tous les éléments énumérés ci-dessous.

- Ecran LCD
- Cordon d'alimentation
- Câble de signal vidéo HD15-HD15 (RVB analogique)
- Câble de signal vidéo DVI-D (RVB numérique)
- Câble audio (minifiche stéréo)
- CD-ROM (logiciel utilitaire pour Windows et Macintosh, mode d'emploi, etc.)
- Carte de garantie
- Le présent guide de configuration rapide

### <span id="page-6-0"></span>**Branchement du moniteur**

Raccordez votre moniteur à un ordinateur ou à un autre appareil.

- **Eteignez le moniteur, l'ordinateur et tout autre appareil avant d'effectuer le raccordement.**
- **Ne touchez pas les broches de la fiche du câble de signal vidéo.**

### **1 Faites coulisser le panneau arrière vers le haut.**

**2 Raccordez votre moniteur à un ordinateur. Raccordement à un ordinateur Macintosh**

Raccordez le câble de signal vidéo fourni à un connecteur de sortie vidéo sur l'ordinateur. Si nécessaire, utilisez un adaptateur (non fourni). Raccordez l'adaptateur à l'ordinateur avant de raccorder le câble de signal vidéo.

- **3 Raccordez solidement le cordon d'alimentation fourni au connecteur AC IN du moniteur.**
- **4 Raccordez solidement l'autre extrémité du cordon à une prise secteur.**

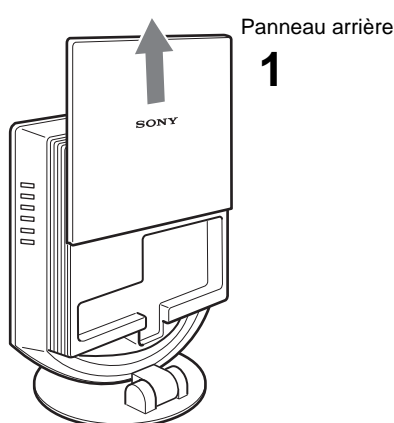

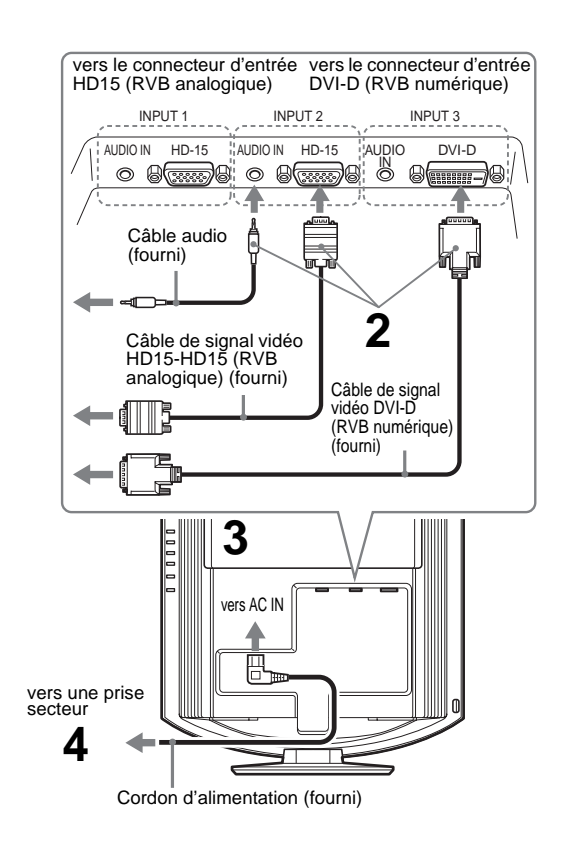

### **Remarque**

Pour regrouper les cordons et les câbles, reportez-vous au mode d'emploi présent sur le CD-ROM fourni.

# **Mise sous tension du moniteur et de l'ordinateur**

Mettez d'abord votre moniteur sous tension, puis l'ordinateur.

**1** Appuyez sur le commutateur  $\circlearrowleft$  (alimentation) situé **à l'avant du moniteur.**

Le voyant  $\circlearrowleft$  (alimentation) s'allume en vert.

### **2 Mettez l'ordinateur sous tension.**

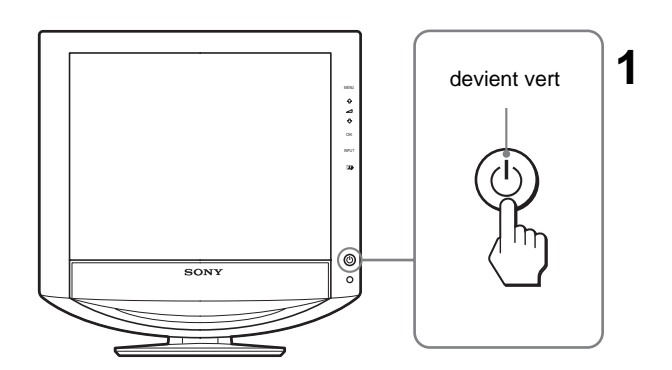

# **Dépannage**

# **Problèmes et solutions (si aucune image n'apparaît à l'écran)**

Si aucune image n'apparaît à l'écran, recherchez une solution possible dans le tableau suivant. Si le problème persiste, utilisez la fonction d'autodiagnosti[c \(page 5 \(FR](#page-8-0))). Si vous rencontrez des problèmes qui ne sont pas abordés ci-dessous, reportez-vous au mode d'emploi sur le CD-ROM fourni. Si les problèmes sont causés par l'ordinateur ou un autre appareil, reportez-vous au mode d'emploi fourni avec l'appareil concerné.

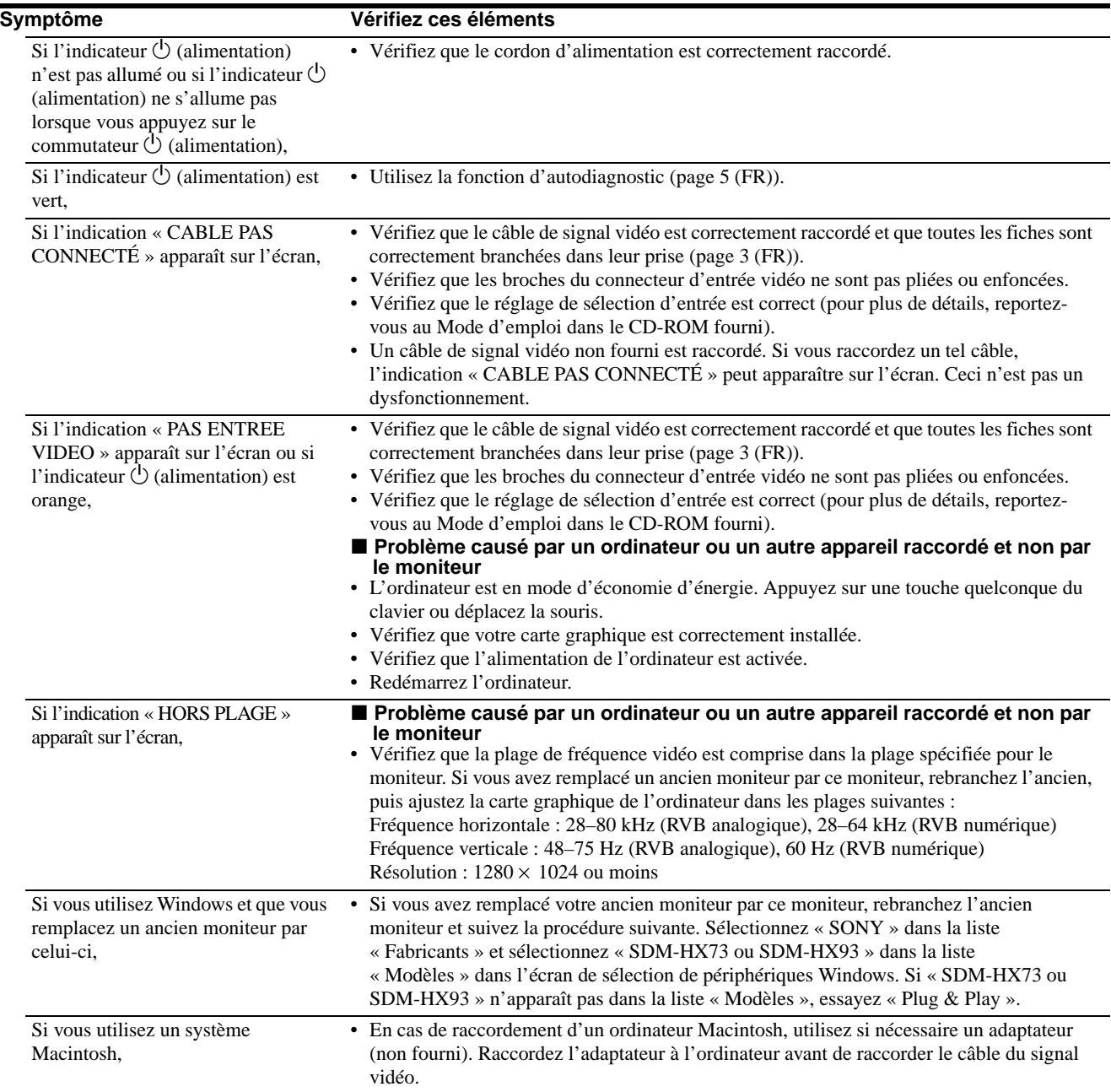

# <span id="page-8-0"></span>**Fonction d'autodiagnostic**

Ce moniteur est équipé d'une fonction d'autodiagnostic. En cas de problème avec votre moniteur ou votre (vos) ordinateur(s), l'écran se vide et l'indicateur  $\bigcirc$  (alimentation) s'allume en vert. Si la fonction d'autodiagnostic indique que le moniteur est peutêtre en panne, consultez votre revendeur Sony.

### **Si l'image disparaît de l'écran et que l'indicateur**  1 **(alimentation) est vert**

- **1** Désactivez le commutateur d'alimentation  $\circledcirc$  et **débranchez les câbles de signaux vidéo du moniteur.**
- **2 Mettez le moniteur sous tension en appuyant sur le commutateur d'alimentation** 1**.**

Si les quatre barres de couleur apparaissent (blanche, rouge, verte et bleue), le moniteur fonctionne correctement. Rebranchez les câbles d'entrée vidéo et contrôlez le statut de votre/vos ordinateur(s).

Si les barres de couleurs n'apparaissent pas, le moniteur est peutêtre en panne.

### **Affichage des informations du moniteur**

#### **Lorsque le moniteur reçoit un signal vidéo, appuyez sur la touche MENU et maintenez-la enfoncée pendant plus de 5 secondes jusqu'à ce que la boîte de dialogue d'informations s'affiche.**

Appuyez de nouveau sur la touche MENU pour faire disparaître la boîte de dialogue.

#### **Exemple**

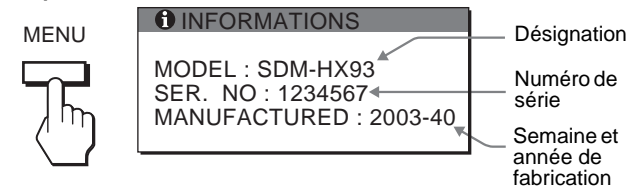

Si le problème persiste, contactez votre revendeur Sony agréé et fournissez-lui les informations suivantes :

- Désignation : SDM-HX73 ou SDM-HX93
- Numéro de série
- Description détaillée du problème
- Date d'achat
- Nom et spécifications de votre ordinateur et de votre carte graphique
- Type de signaux d'entrée (RVB analogique/RVB numérique)

# **Spécifications**

#### Panneau LCD Type de panneau : a-Si TFT à matrice active Taille de l'image : 17 pouces (43 cm) (SDM-HX73) 19 pouces (48 cm) (SDM-HX93) Format du signal d'entrée Fréquence opérationnelle RVB\* Horizontale  $\times$  Verticale : 28–80 kHz  $\times$  48–75 Hz (RVB analogique)  $28-64$  kHz  $\times$  60 Hz (RVB numérique) Résolution Horizontale  $\times$  Verticale : max. 1280 points  $\times$  1024 lignes Niveaux des signaux d'entrée Signal vidéo RVB analogique : 0,7 Vc-c, 75  $\Omega$ , positif Signal SYNC : Niveau TTL, 2,2 kΩ, positif ou négatif (horizontal et vertical séparément, ou synchro composite) Signal RVB numérique (DVI) : TMDS (lien simple) Entrée audio Mini-prise stéréo, 0,5 V eff. Sortie de haut-parleur  $3 W \times 2$ Prise pour casque d'écoute Mini-prise stéréo Puissance de raccordement SDM-HX73 100–240 V, 50–60 Hz, Max. 1,0 A SDM-HX93 100–240 V, 50–60 Hz, Max. 1,1 A Consommation électrique Max. 50 W (SDM-HX73) Max. 60 W (SDM-HX93) Température de fonctionnement 5–35°C Dimensions (largeur/hauteur/profondeur) Ecran (verticalement) : SDM-HX73 environ 414  $\times$  418,5  $\times$  232 mm  $(16^{\frac{3}{8}} \times 16^{\frac{1}{2}} \times 9^{\frac{1}{4}})$  pouces) SDM-HX93 environ 466,5  $\times$  468  $\times$  265 mm  $(18^{3}/8 \times 18^{1}/2 \times 10^{1}/2 \text{ pouces})$ Poids SDM-HX73 environ 6,5 kg (14 lb. 5 oz.) SDM-HX93 [environ 8,5 kg](#page-6-1) (18 lb. 12 oz.) Plug & Play DDC2B Accessoires fournis Voir « Installation ». \* Condition de synchronisation horizontale et verticale recommandée • La largeur de synchronisation horizontale doit être

- supérieure à 4,8 % de la durée horizontale totale ou 0,8 µsec, suivant la plus grande valeur.
- La largeur de suppression horizontale doit être supérieure à 2,5 µsec.
- La largeur de suppression verticale doit être supérieure à 450 µsec.

La conception et les spécifications sont sujettes à modifications sans préavis.

# **ADVERTENCIA**

**Para evitar el riesgo de incendios o de electrocución, no exponga la unidad a la lluvia ni a la humedad.**

**La tensión existente dentro de la unidad es muy elevada y puede resultar peligrosa. No abra el aparato. Solicite asistencia técnica únicamente a personal cualificado.**

### **Precauciones**

### **Advertencia sobre la conexión de la alimentación**

• Utilice el cable de alimentación suministrado. En caso de utilizar un cable de alimentación distinto, asegúrese de que sea compatible con el suministro eléctrico local.

**Para los clientes en EE.UU.**

Si no utiliza el cable adecuado, este monitor no cumplirá con las normas obligatorias de la FCC.

**Para los clientes en el Reino Unido**

Si utiliza el monitor en el Reino Unido, asegúrese de utilizar el cable de alimentación adecuado para este país.

Ejemplo de tipos de enchufe

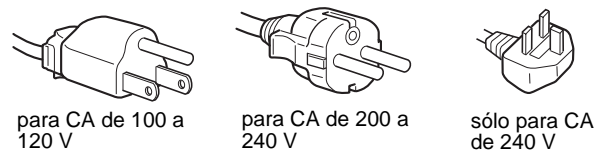

El equipo debe instalarse cerca de una toma de corriente de fácil acceso.

### **Instalación**

No instale ni deje el monitor:

- En lugares expuestos a temperaturas extremas, por ejemplo cerca de un radiador, una salida de aire caliente o bajo la luz solar directa. Si lo expone a temperaturas extremas, como en un automóvil bajo la luz solar directa o cerca de una salida de aire caliente, pueden producirse deformaciones del exterior o fallos de funcionamiento.
- En lugares expuestos a vibraciones mecánicas o golpes.
- Cerca de equipos que generan un campo magnético intenso, como un televisor o demás electrodomésticos.
- En lugares expuestos a grandes cantidades de polvo, suciedad o arena, como cerca de una ventana abierta o de una salida al exterior. Si lo coloca temporalmente en el exterior, asegúrese de tomar las precauciones adecuadas contra el polvo y la suciedad, ya que de lo contrario podrían producirse fallos irreparables en el funcionamiento.

### **Nota sobre la pantalla LCD (Pantalla de cristal líquido)**

Tenga en cuenta que la pantalla LCD está fabricada con tecnología de alta precisión. No obstante, es posible que aparezcan puntos negros o brillantes de luz (rojos, azules o verdes) de forma constante y ocasionalmente brillos o rayas de color irregular. Esto no es un fallo de funcionamiento. (Puntos efectivos: más del 99,99%)

### **Acerca del altavoz estéreo incorporado**

Asegúrese de mantener alejados de la apertura del altavoz disquetes, cintas y equipos magnéticos de grabación, ya que los altavoces generan un campo magnético. Dicho campo puede afectar a los datos almacenados en discos y cintas magnéticas.

### **Transporte**

- Desconecte todos los cables del monitor y sujete firmemente ambos lados de la pantalla LCD procurando no rayar la pantalla durante el transporte. Si deja caer el monitor, pueden producirse daños físicos o dañarse el monitor.
- Cuando transporte este monitor para su reparación o desplazamiento, utilice la caja de cartón y los materiales de embalaje originales.

### **Visualizar el manual de instrucciones del CD-ROM**

### **Nota**

Para ver el manual de instrucciones del CD-ROM, Macromedia Shockwave Player y Adobe Acrobat Reader (versión 4.0 o posterior) deben estar instalados en su PC. La carpeta "installs" del CD-ROM contiene los programas de instalación de los mismos (únicamente para Windows).

### **Para ver el manual de instrucciones**

Coloque el CD-ROM suministrado en la unidad de CD-ROM del PC. Unos instantes después, se abrirá automáticamente la página de introducción del CD-ROM. Siga las instrucciones que aparecen a continuación en función de la zona en la que viva.

### **Para clientes en EE.UU.**

1Haga clic en "North America" en la página de introducción. Aparecerá la página del modelo.

- 2 Señale "HX MODELS" y, en la lista desplegable, haga clic en el nombre del modelo de la unidad que adquirió. Aparecerá la página del modelo seleccionado.
- 3Haga clic en "USER MANUAL:ADOBE.PDF."
- Aparecerán las opciones de idioma. 4Haga clic en el idioma que desee.
- Se abrirá el archivo del manual de instrucciones.

### **Para terminar el procedimiento**

Haga clic en "EXIT/CD.ROM."

### **Para los clientes de Asia**

Haga clic en "Asia" en la página de introducción. Haga clic en la carpeta "HX". Haga doble clic en "index.html." Se abrirá el archivo del manual de instrucciones.

### **Para abrir directamente el archivo del manual de instrucciones**

Haga clic en las carpetas y el archivo por este orden.  $CD-ROM \rightarrow "manuals" \rightarrow carpeta$  del idioma deseado  $\rightarrow$  "\*\*\*\*\*.pdf" (\*\*\*\*\* corresponde al nombre del modelo que ha adquirido.)

### **Si la página de introducción no aparece automáticamente**

Siga las instrucciones que aparecen a continuación para abrirla. **Si utiliza Windows:**

Haga doble clic en el icono del CD-ROM.

### **Si utiliza un Macintosh:**

Haga doble clic en el icono del CD-ROM para abrir la ventana y, a continuación, haga doble clic en el icono "MONITOR".

# <span id="page-10-1"></span>**Instalación**

# **Desembalaje**

Asegúrese de que los siguientes artículos se incluyen en la caja. • Pantalla LCD

- Cable de alimentación
- Cable de señal de vídeo HD15-HD15 (RGB analógico)
- Cable de señal de vídeo DVI-D (RGB digital)
- Cable de audio (minitoma estéreo)
- CD-ROM (software de utilidades para Windows/Macintosh, Manual de instrucciones, etc.)
- Tarjeta de garantía
- Esta Guía de instalación rápida

### <span id="page-10-0"></span>**Conexión del monitor**

Conecte el monitor a un PC o a otro equipo.

- **Apague el monitor, el PC y cualquier otro equipo antes de conectarlos.**
- **No toque los terminales del conector del cable de señal de vídeo.**

**1 Deslice la cubierta posterior hacia arriba.**

#### **2 Conecte el monitor al PC. Conexión de un PC Macintosh**

Conecte el cable de señal de vídeo suministrado a un conector de salida de vídeo del PC. En caso necesario, utilice un adaptador (no suministrado) y conéctelo al equipo antes de conectar el cable de señal de vídeo.

### **3 Conecte firmemente el cable de alimentación suministrado al conector AC IN del monitor.**

**4 Conecte firmemente el otro extremo a una toma de corriente.**

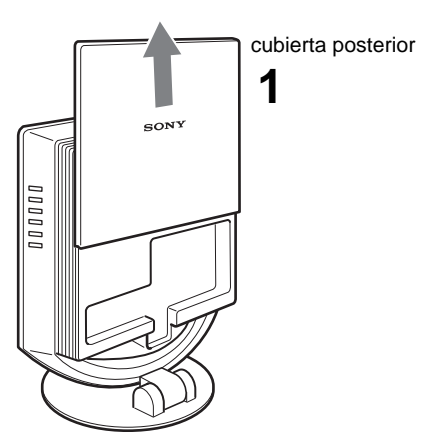

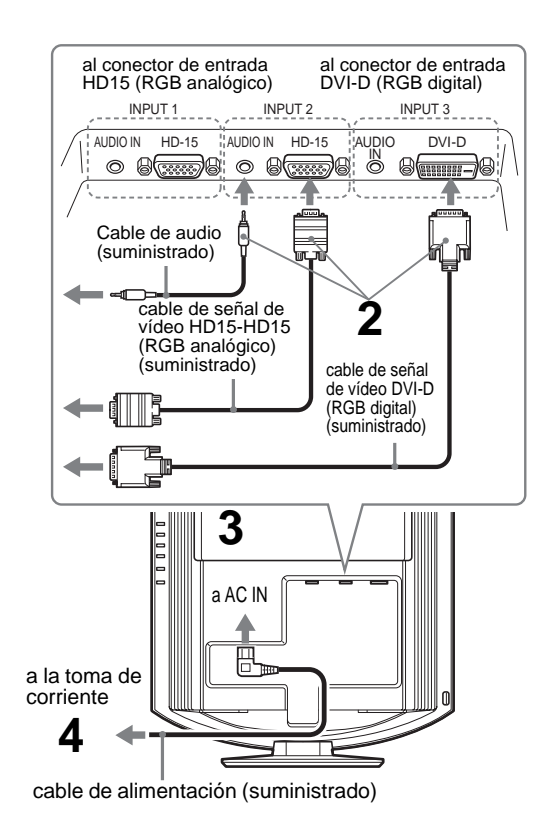

#### **Nota**

Para agrupar los cables, consulte el manual de instrucciones en el CD-ROM suministrado.

# **Encendido del monitor y el equipo**

Primero, encienda el monitor y, a continuación, el equipo.

**1** Presione el interruptor  $\circlearrowright$  (alimentación) de la parte **frontal del monitor.**

El indicador  $\circlearrowleft$  (alimentación) se ilumina en verde.

**2 Encienda el equipo.**

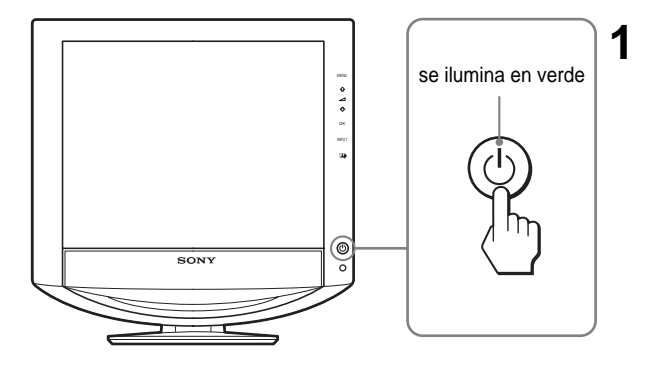

# **Resolución de problemas**

### **Problemas y soluciones (Si no aparece ninguna imagen en la pantalla)**

Si no aparece ninguna imagen en la pantalla, compruebe la tabla siguiente para obtener posibles soluciones. Si el problema persiste, utilice la función de autodiagnóstic[o \(página 5 \(E](#page-12-0)S)). Si el problema no aparece en la lista, consulte el manual de instrucciones en el CD-ROM suministrado. Para aquellos problemas causados por el PC u otro equipo, consulte los manuales de usuario suministrados con los artículos correspondientes.

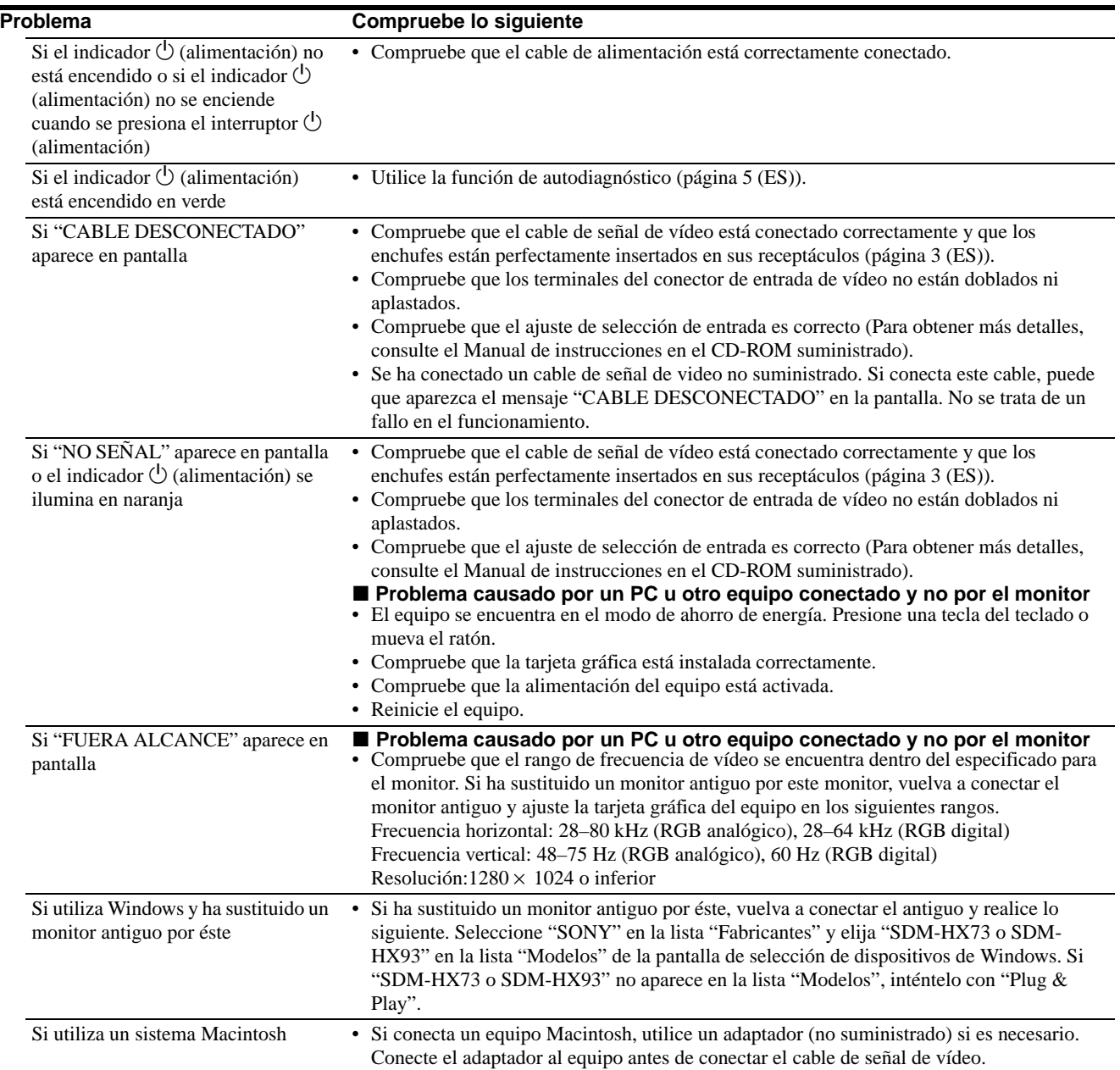

# <span id="page-12-0"></span>**Función de autodiagnóstico**

Este monitor dispone de una función de autodiagnóstico. Si se produce algún problema con el monitor o el equipo, la pantalla se quedará en blanco y el indicador  $\circlearrowleft$  (alimentación) se iluminará en verde. Si la función detecta un posible fallo en el monitor, póngase en contacto con su distribuidor Sony autorizado.

### **Si la imagen desaparece de la pantalla y el indicador** 1 **(alimentación) se ilumina en verde**

**1 Apague el interruptor** 1 **(alimentación) y desconecte los cables de señal de vídeo del monitor.**

### $\mathbf 2$  Encienda el monitor presionando el interruptor  $\mathbf 1$ **(alimentación).**

Si aparecen cuatro barras de color (blanco, rojo, verde y azul), el monitor funciona correctamente. Vuelva a conectar los cables de entrada de vídeo y compruebe el estado del equipo. Si no aparecen las barras de colores, es posible que exista un fallo en el monitor.

### **Visualización de la información del monitor**

#### **Mientras el monitor recibe una señal de vídeo, mantenga presionado el botón MENU durante más de 5 segundos hasta que aparezca el cuadro de información.**

Presione el botón MENU de nuevo para cerrar el cuadro.

#### **Ejemplo**

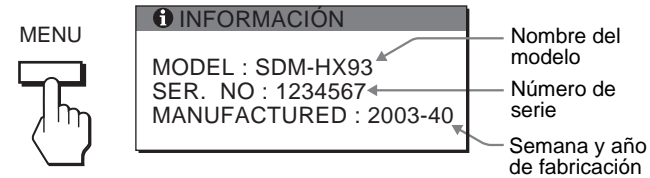

Si el problema persiste, llame a su distribuidor Sony autorizado y proporciónele la siguiente información:

- Nombre del modelo: SDM-HX73 o SDM-HX93
- Número de serie
- Descripción detallada del problema
- Fecha de compra
- Nombre y especificaciones del equipo y la tarjeta gráfica
- Tipo de señales de entrada (RGB analógica/RGB digital)

# **Especificaciones**

```
Panel LCD
       Tipo de panel: Matriz activa a-Si TFT
       Tamaño de imagen:
            17 pulg (43 cm) (SDM-HX73)
            19 pulg (48 cm) (SDM-HX93)
Formato de la señal de entrada
       Frecuencia de funcionamiento RGB*
       Horizontal \times Vertical:
           28–80 kHz \times 48–75 Hz (RGB analógica)
           28–64 kHz \times 60 Hz (RGB digital)
Resolución
       Horizontal \times Vertical: Máx.
           1280 puntos \times 1024 líneas
Niveles de señal de entrada
       Señal de vídeo RGB analógica:
           0,7 Vp-p, 75 Ω, positiva
       Señal SYNC:
           Nivel TTL, 2,2 kΩ, positiva o negativa 
           (Horizontal y vertical independiente o sincronización 
           compuesta)
       Señal RGB (DVI) digital: TMDS (enlace único)
Entrada de audio
       Minitoma estéreo, 0,5 Vrms
Salida de altavoz
       2 salidas de 3 W
Toma de auriculares
       Minitoma estéreo
Requisitos de alimentación
       SDM-HX73 
           100–240 V, 50–60 Hz, Máx. 1,0 A
       SDM-HX93 
           100–240 V, 50–60 Hz, Máx. 1,1 A
Consumo de energía
       Máx. 50 W (SDM-HX73)
       Máx. 60 W (SDM-HX93)
Temperatura de funcionamiento
       5–35°C
Dimensiones (ancho/alto/profundo)
       Pantalla (vertical): 
       SDM-HX73 
           Aprox. 414 \times 418.5 \times 232 mm
           (16^{3}/8 \times 16^{1}/2 \times 9^{1}/4 \text{ pulgadas})SDM-HX93 
           Aprox. 466,5 \times 468 \times 265 mm
            (18^{3}/8 \times 18^{1}/2 \times 10^{1}/2 \text{ pulgadas})Peso
       SDM-HX73
           Aprox. 6,5 kg (14 lb. 5 oz.)
       SDM-HX93 
           Aprox. 8,5 kg (18 lb. 12 oz.)
Plug & Play
       DDC2B
Accesorios
       Consulte "Instalación".
```
- \* Condición de sincronización horizontal y vertical recomendada • La anchura de sincronización horizontal debe ser superior al
	- 4,8% del tiempo horizontal total o 0,8 µs, según el que sea mayor.
	- La anchura de supresión horizontal debe ser superior a 2,5 µs.
	- La anchura de supresión vertical debe ser superior a 450 µs.

El diseño y las especificaciones están sujetos a cambios sin previo aviso.

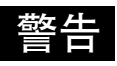

为避免火灾或电击的危险 切勿将本机放置在下雨或 潮湿之处。

本装置内部有高压。切勿打开外壳。只能由专业人员 进行维修。

### 使用前注意事项

### 有关电源连接的警告事项

• 请使用附带的电源线 。如果使用其它电源线, 则必须与当 地的电源相匹配

对于美国用户

如果没有使用合适的电源线,该监视器将无法遵循 FCC 的 强制性标准

对于英国用户

如果在英国使用本监视器, 则必须使用合适的英国电源 线

### 插头类型范例

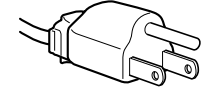

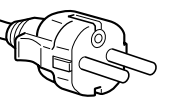

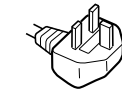

用于 100V-120V 交流电 用于 200V-240V 交流电 仅限于 240V 交流电

设备必须安装在容易插拔的电源插座附近。

### 安装

- 切勿在下列场所安装或放置监视器:
- 受高温影响的地方, 例如靠近暖气管、热气管道或直射阳 光下。监视器若受到高温影响,如放置在阳光下的汽车内 或靠近热气管道, 会引起机壳变形或故障。
- 受到机械振动或冲击的地方。
- 靠近会产生强磁场的设备, 如电视机或各种其它家用电 器
- 受大量灰尘、垃圾或沙尘影响的地方, 例如靠近开着的窗 或门等等。如果临时放置在户外, 则必须采取足够的预防 措施防止空气中的灰尘和垃圾。否则会产生不可修复的故 障

### 液晶显示注意事项 (Liquid Crystal Display)

请注意, 液晶显示屏是由高精密技术制成。但在液晶显示屏 上可能经常出现黑点或发光亮点 (红色、蓝色或绿色),还 可能出现不规则的彩色条纹或亮点 这并不是故障 有效点 99.99% 以上

#### 关于内置立体声扬声器

因为扬声器会产生磁场, 务必将磁性的录音设备、磁带和 软盘远离扬声器开口。该磁场可能对储存在磁带和软盘中 的数据有影响。

### 搬运

- 当搬运监视器时, 请先断开监视器上的所有电缆, 然后紧 紧抓住显示屏的两侧,注意不要擦伤显示屏的屏幕。如果 监视器掉落, 您可能受伤, 监视器可能损坏。
- 送维修或搬运本监视器时, 请使用原纸箱和包装材料。

### <span id="page-13-0"></span>若要查阅 CD-ROM 上的操作说明

#### 注意

若要阅读 CD-ROM 上的操作说明, 您的计算机必须安装 Macromedia Shockwave Player 和 Adobe Acrobat Reader (4.0 版本或更新版 本)。CD-ROM 上的 "installs"文件夹包含这两个软件的安装程 序 (仅用于 Windows)。

### 若要阅读操作说明

将附带的 CD-ROM 插入计算机的 CD-ROM 驱动器。稍等片刻, CD-ROM 的引言将自动打开。然后根据您生活的地域,按下列指示进行操作。

### 对于美国的用户

- 1 单击引言中的 "North America"。
- 显示机型
- ② 鼠标指向 "HX MODELS", 并在下拉列表中单击您购买装置的机 型名
	- 显示您选择的机型。
- 3 单击 "USER MANUAL: ADOBE.PDF."
	- 出现语言选项
- 4 单击想要的语言 操作说明文件打开

#### 若要退出程序

单击 "EXIT/CD.ROM."

### 对于亚洲用户

 $(1)$  单击引言中的 "Asia"。

- 2 单击 "HX" 文件夹。
- $\overline{3}$   $\overline{3}$   $\overline{4}$   $\overline{4}$   $\overline{4}$   $\overline{5}$   $\overline{2}$   $\overline{3}$   $\overline{4}$   $\overline{4}$   $\overline{5}$   $\overline{2}$   $\overline{2}$   $\overline{3}$   $\overline{2}$   $\overline{4}$   $\overline{5}$   $\overline{2}$   $\overline{2}$   $\overline{2}$   $\overline{3}$   $\overline{2}$   $\overline{4}$   $\overline{5}$   $\overline{$ 
	- 操作说明文件打开

### 若要直接打开操作说明文件

按以下顺序单击文件夹和文件。 CD-ROM → "manuals" →想要的语言文件夹→ "\*\*\*\*\*.pdf" \*\*\*\*\* 是您购买机型的名称

#### 如果引言无法自动显示

按下列说明打开此引言 如果您正在使用 Windows 双击 CD-ROM 图标 如果您正在使用 Macintosh 计算机 双击 CD-ROM 图标打开窗口, 然后双击 "MONITOR"图标。

<span id="page-14-1"></span>安装

# 打开包装

确保包装箱内含有下列物品。

- 液晶显示器
- 电源线
- HD15-HD15 视频信号电缆 (模拟 RGB)
- DVI-D 视频信号电缆 (数字 RGB)
- 音频电缆 (立体声袖珍插头)
- CD-ROM (Windows/Macintosh 实用软件, 操作说明等)
- 保修卡
- 快速安装指南

### <span id="page-14-0"></span>连接您的监视器

将您的监视器连接到计算机或其他设备

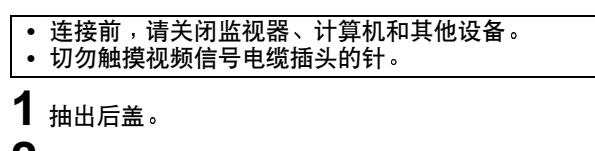

- 2 将您的监视器连接到计算机。 连接 Macintosh 计算机 将附带的视频信号电缆连接到计算机视频输出连接器。若有必 要,请使用适配器 (不附带)。连接视频信号电缆前,请将适 配器连接到计算机
- $\bf{3}$  将附带的电源线安全地连接到监视器的交流输入连接 器
- 4 将另一端安全地连接到电源插座。

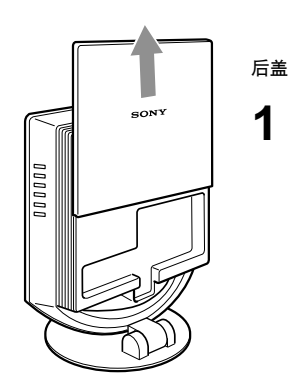

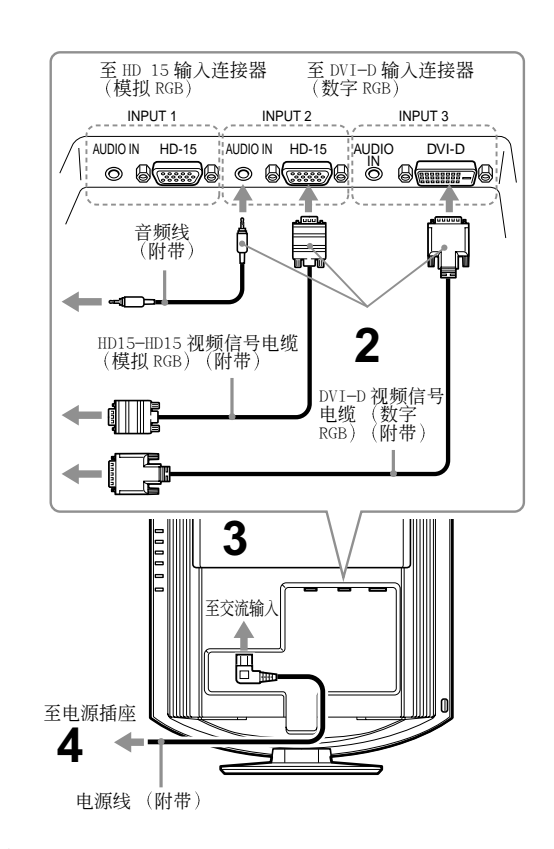

### 注意

若要捆扎导线和电缆线, 请参阅随机提供 CD-ROM 中的使用说明。

# 打开监视器和计算机

先打开您的监视器,然后打开计算机。

- 1 按监视器前面的 少 (电源)开关。 少 (电源) 指示灯以绿色点亮。
- 2 打开计算机。

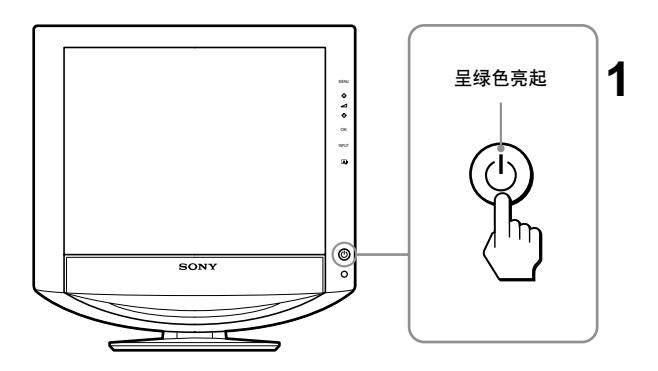

# 故障现象和排除方法

# 故障现象和排除方法 (如果屏幕上未出现图像)

如果屏幕上未出现图像, 请查阅下表格寻找解决方法。如果故障仍然存在, 请使用自检功能 (第 5 [页](#page-16-0) (CS))。如果您遇到的 知识所带去不由说出意,将基因了这样的观测》(C),因为我们的知识出一种技术自己分提(并一次(一分)《原稿是写真<br>故障不在列表中,请查阅附带的 CD-ROM 操作说明。对于由计算机或其他设备引起的故障,请查阅各个产品附带的使用说明书。

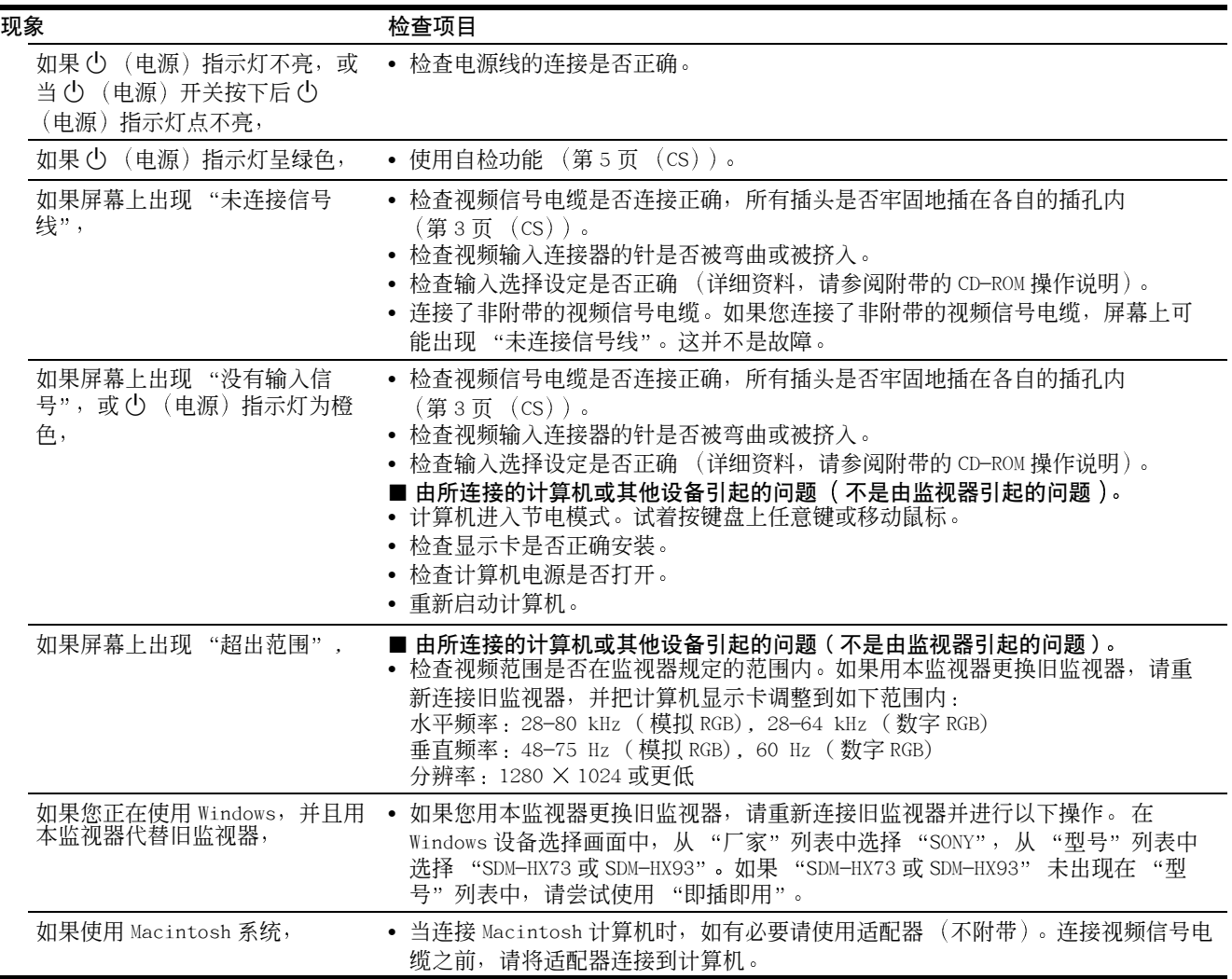

# <span id="page-16-0"></span>自检功能

本监视器具有自检功能 如果监视器或计算机发生问题 屏幕画面即呈空白, 而 (b) (电源) 指示灯将呈绿色亮起。 如果本功能告诉您监视器可能有潜在的故障 请联系 Sony 授权经销商

如果图像从屏幕上消失并且 (b) (电源) 指示灯呈绿色

1 请关闭 小(电源)开关并断开视频信息电缆与监视器的 连接

 $\mathbf 2$  按 $\circlearrowleft$  ( 电源 ) 开关打开监视器。

如果出现四个色彩条 (白、红、绿、蓝), 即表示监视器 工作正常。请重新连接视频输入电缆,并检查计算机的状 况 如果彩色条不出现, 则可能是监视器有故障。

### 显示监视器信息

当监视器正在接收视频信号时,按住 MENU 按钮 5 秒钟以上, 直至信息框出现。

再次按 MENU 按钮信息框消失

例如

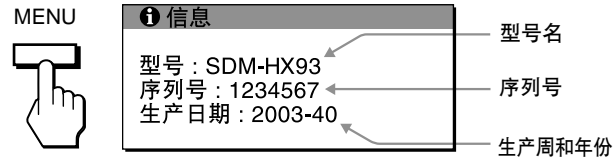

如果问题仍然存在,请致电授权的 Sony 经销商,并提供下 列信息:

- 型号名 SDM-HX73 或 SDM-HX93
- 序列号
- 故障的详细说明
- 购买日期
- 您的计算机和显示卡的名称和规格
- 输入信号种类 ( 模拟 RGB/ 数字 RGB)

# 规格

```
液晶显示器面板
     面板种类 a-Si TFT 有效矩阵
     画面尺寸:
        17 英寸 (43 cm)(SDM-HX73)
        19 英寸 (48 cm)(SDM-HX93)
输入信号格式
     RGB 操作频率 *
     \n  水平 \times 垂直 :
        28-80kHz \times 48-75Hz (模拟 RGB)
        28 - 64kHz \times 60Hz (数字 RGB)
分辨率
     水平 × 垂直 : 最大
        1280 点 × 1024 线
输入信号等级
     模拟 RGB 视频信号
        0.7 Vp-p, 75 Ω, 正极
     SYNC 信号
        TTL 等级, 2.2 kΩ, 正极或负极
         (独立水平和垂直, 或合成同步)
     数字 RGB(DVI) 信号: TMDS (单独连接)
音频输入
     立体声袖珍插孔, 0.5 Vrms
扬声器输出
     3 W \times 2耳机插孔
     立体声袖珍插孔
电源规格
     SDM-HX73
        100-240 V, 50-60 Hz, 最大 1.0 A
     SDM-HX93
        100-240 V, 50-60 Hz, 最大 1.1A
功率消耗
     最大 50 W (SDM-HX73)
     最大 60 W (SDM-HX93)
操作温度
      5-35-
C
尺寸 (宽 / 高 / 深)
     显示 (垂直):
     SDM-HX73
        大约 414 × 4185 × 232 mm 
         (16^3/s \times 16^1/s \times 9^1/s \times 16^1)SDM-HX93
        大约 466.5 × 468 × 265 mm 
         (18^3/\text{s} \times 18^1/\text{2} \times 10^1/\text{2} \times \text{1}^1)质量
     SDM-HX73
        大约 6.5 kg (14 lb 5 oz) 
     SDM-HX93
        大约 8.5 kg (18 lb 12 oz)
即插即用
     DDC2B
所含物品
      安装"
 建议的水平和垂直计时条件
  • 水平同步频宽比应该大于总水平计时的 4.8% 或 0.8 μsec
    取最大的一个
  • 水平空白宽度应该大于 2.5 µsec
  • 垂直空白宽度应该大于 450 μsec
设计和规格如有变动, 恕不另行通知。
```
 $\overline{\text{cs}}$ 

Download from Www.Somanuals.com. All Manuals Search And Download.

Download from Www.Somanuals.com. All Manuals Search And Download.

Free Manuals Download Website [http://myh66.com](http://myh66.com/) [http://usermanuals.us](http://usermanuals.us/) [http://www.somanuals.com](http://www.somanuals.com/) [http://www.4manuals.cc](http://www.4manuals.cc/) [http://www.manual-lib.com](http://www.manual-lib.com/) [http://www.404manual.com](http://www.404manual.com/) [http://www.luxmanual.com](http://www.luxmanual.com/) [http://aubethermostatmanual.com](http://aubethermostatmanual.com/) Golf course search by state [http://golfingnear.com](http://www.golfingnear.com/)

Email search by domain

[http://emailbydomain.com](http://emailbydomain.com/) Auto manuals search

[http://auto.somanuals.com](http://auto.somanuals.com/) TV manuals search

[http://tv.somanuals.com](http://tv.somanuals.com/)